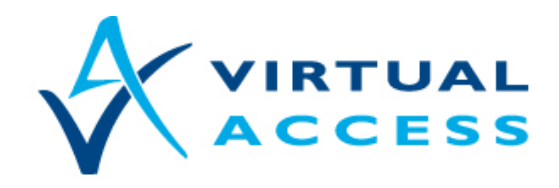

**Service Provider Solutions** www.virtualaccess.com

# **monRoutePing: Controlling an Interface Availability using Pings to IP Targets**

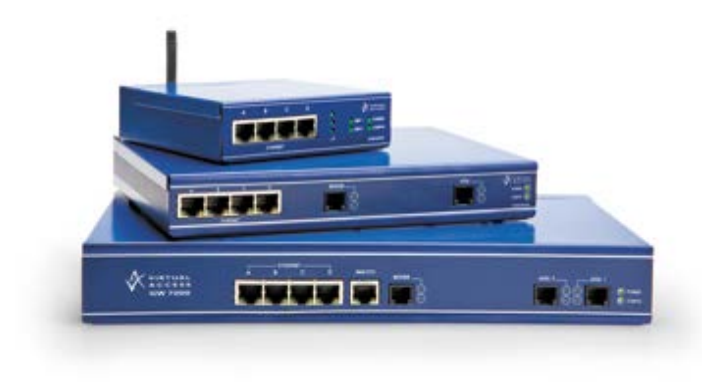

Issue 1.3 Date 09 July 2014

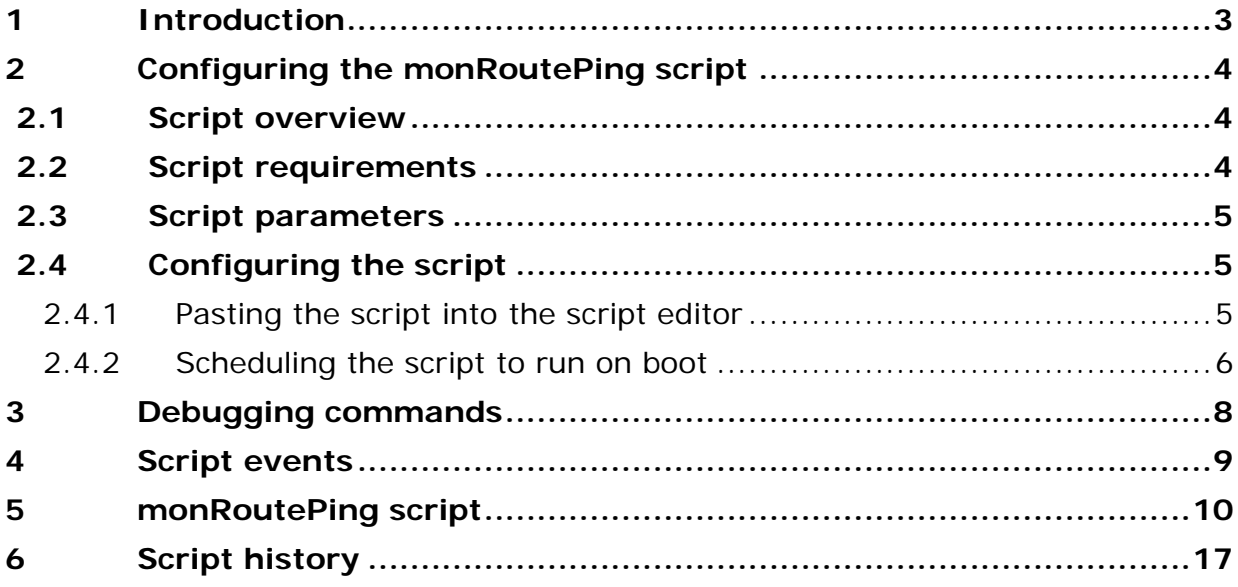

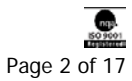

\_\_\_\_\_\_\_\_\_\_\_\_\_\_\_\_\_\_\_\_\_\_\_\_\_\_\_\_\_\_\_\_\_\_\_\_\_\_\_\_\_\_\_\_\_\_\_\_\_\_\_\_\_\_\_\_\_\_\_\_\_\_\_\_\_\_\_\_\_\_\_\_\_\_\_\_\_\_\_\_\_\_\_\_\_\_\_\_\_\_\_\_\_\_\_\_\_\_\_\_\_\_ Copyright 2014 Virtual Access (Irl) Ltd. This material is protected by copyright. No part of this material may be reproduced, distributed, or altered without the written consent of Virtual Access. All rights reserved. Third party trademarks are the property of the third parties.

### <span id="page-2-0"></span>**1 Introduction**

This document describes how to use the failover script monRoutePing to control an interface availability using pings to IP targets. This is typically used for an Ethernet or Bridged link but can be used for any interface type.

\_\_\_\_\_\_\_\_\_\_\_\_\_\_\_\_\_\_\_\_\_\_\_\_\_\_\_\_\_\_\_\_\_\_\_\_\_\_\_\_\_\_\_\_\_\_\_\_\_\_\_\_\_\_\_\_\_\_\_\_\_\_\_\_\_\_\_\_\_\_\_\_\_\_\_\_\_\_\_\_\_\_\_\_\_\_\_\_\_\_\_\_\_\_\_\_\_\_\_\_\_\_\_

If failure is detected, the default route metric for this link is reduced to allow other configured default routes to take priority.

Note: in an Ethernet or Bridged environment this script is generally used if the requirement is to monitor an IP beyond the next hop. If monitoring the next hop modem to determine Ethernet connectivity is sufficient, the default route Query Next Hop for Numbered Route Availability feature should be used.

The script can be used in a scenario as below. The primary connection is out an Ethernet interface to a 3rd party gateway device (ADSL, Satellite, WiFi, etc.)

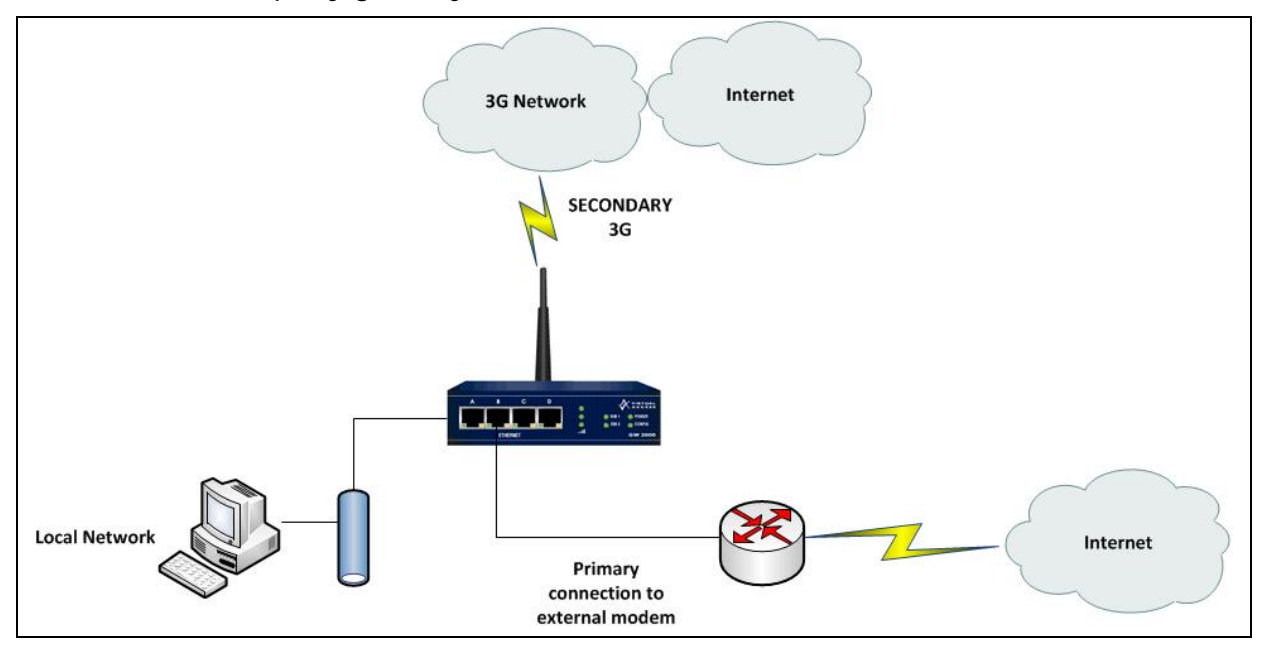

**Figure 1: Network architecture**

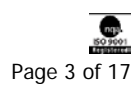

# <span id="page-3-0"></span>**2 Configuring the monRoutePing script**

### <span id="page-3-1"></span>**2.1 Script overview**

The script can only be run once. It is designed to be run on boot. On boot the script does the following:

\_\_\_\_\_\_\_\_\_\_\_\_\_\_\_\_\_\_\_\_\_\_\_\_\_\_\_\_\_\_\_\_\_\_\_\_\_\_\_\_\_\_\_\_\_\_\_\_\_\_\_\_\_\_\_\_\_\_\_\_\_\_\_\_\_\_\_\_\_\_\_\_\_\_\_\_\_\_\_\_\_\_\_\_\_\_\_\_\_\_\_\_\_\_\_\_\_\_\_\_\_\_\_

- The script waits for a specified time to allow interfaces to connect.
- Sends pings to target destinations at configurable durations. If only one target destination is configured then only one ping is sent to this target. Pings are sourced from the eth-0 interface to allow for routing across a VPN tunnel if required and allow for a reply wait time to be specified.
- A ping from either target signifies that the router is operating as normal.
- When a number of configurable consecutive ping failures are detected:
	- o the monitored interface default route metric is increased to 15 to allow other default routes to take priority. Note: If two ping targets are configured, pings must fail to both targets consecutively. An INFO event is generated for visibility of the routing change and also to allow other scripts to fire where required. A backup interface is optionally manually connected.
- The script optionally waits for a configurable period to avoid flapping on an unreliable primary connection.
- Pings continue to be sent out the Ethernet link to allow fall back. When a number of consecutive pings are successful:
	- o The monitored interface metric is restored to required metric. An INFO event is generated for visibility of routing change and also to allow other scripts to fire where required. A backup interface is optionally manually disconnected.

The script automatically configures:

- a numbered static route at index 11 to the primary ping target out the monitored interface.
- a numbered static route at index 12 to the second ping target out monitored interface, if second ping target is configured.
- an advanced filter at index 3 to pass test pings to ping targets out the monitored interface.
- an advanced filter at index 4 to block test pings to ping targets out any other interface.
- An IP table named [monRtPing] at ip table lines 97, 98 and 99 for ping targets.

### <span id="page-3-2"></span>**2.2 Script requirements**

This script must not be run in conjunction with any other ping monitoring script.

\_\_\_\_\_\_\_\_\_\_\_\_\_\_\_\_\_\_\_\_\_\_\_\_\_\_\_\_\_\_\_\_\_\_\_\_\_\_\_\_\_\_\_\_\_\_\_\_\_\_\_\_\_\_\_\_\_\_\_\_\_\_\_\_\_\_\_\_\_\_\_\_\_\_\_\_\_\_\_\_\_\_\_\_\_\_\_\_\_\_\_\_\_\_\_\_\_\_\_\_\_\_

• This script is embedded in firmware versions 9.08.99 and greater.

© 2014 Virtual Access

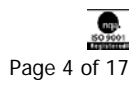

### <span id="page-4-0"></span>**2.3 Script parameters**

The script name is monRoutePing and it takes in eight required parameters and a further four optional parameters:

\_\_\_\_\_\_\_\_\_\_\_\_\_\_\_\_\_\_\_\_\_\_\_\_\_\_\_\_\_\_\_\_\_\_\_\_\_\_\_\_\_\_\_\_\_\_\_\_\_\_\_\_\_\_\_\_\_\_\_\_\_\_\_\_\_\_\_\_\_\_\_\_\_\_\_\_\_\_\_\_\_\_\_\_\_\_\_\_\_\_\_\_\_\_\_\_\_\_\_\_\_\_\_

monRoutePing [test addr1] [test addr2] [primary interface] [default route index] [route metric] [ping threshold] [ping wait] [init wait] [force connect] [force connect interface] [ping reply wait]

These parameters are described in the example and table below.

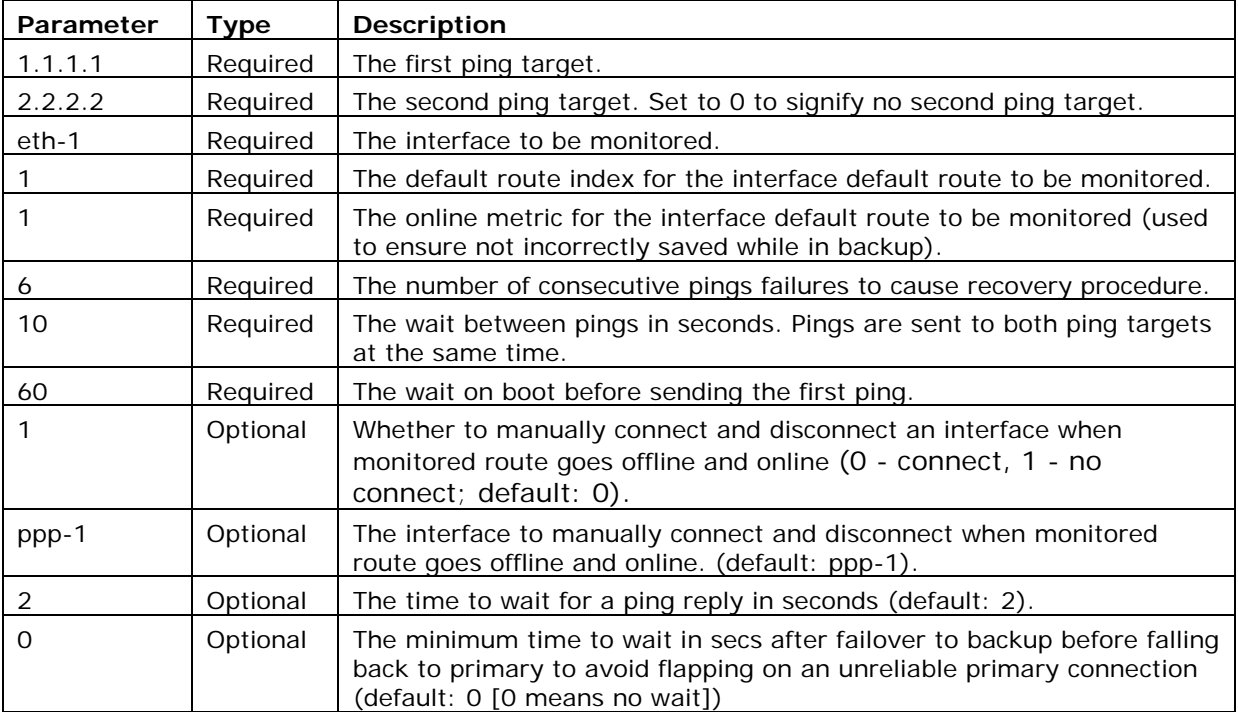

monRoutePing 1.1.1.1, 2.2.2.2, eth-1, 1, 1, 6, 10, 60, 1, ppp-1, 2, 0

**Table 1: monRoutePing parameter descriptions**

### <span id="page-4-1"></span>**2.4 Configuring the script**

This script was introduced into firmware in versions 9.08.99. To use the script on older firmware versions first paste the script from Sectio[n5](#page-9-0) ['monRoutePing script'](#page-9-0) into the script editor and then use the scheduler to run the script at boot up.

<span id="page-4-2"></span>To open the Expert View menu, from the start page, click **Advanced**.

### **2.4.1 Pasting the script into the script editor**

If you are using 9.09.xx firmware, in the Expert View menu, click **system > scripts- >script editor**. The Script Editor page appears.

\_\_\_\_\_\_\_\_\_\_\_\_\_\_\_\_\_\_\_\_\_\_\_\_\_\_\_\_\_\_\_\_\_\_\_\_\_\_\_\_\_\_\_\_\_\_\_\_\_\_\_\_\_\_\_\_\_\_\_\_\_\_\_\_\_\_\_\_\_\_\_\_\_\_\_\_\_\_\_\_\_\_\_\_\_\_\_\_\_\_\_\_\_\_\_\_\_\_\_\_\_\_

If you are using 10.00.xx firmware, in the Expert View menu, click **system > management > scripts > script editor.** The Script Editor page appears.

© 2014 Virtual Access

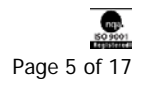

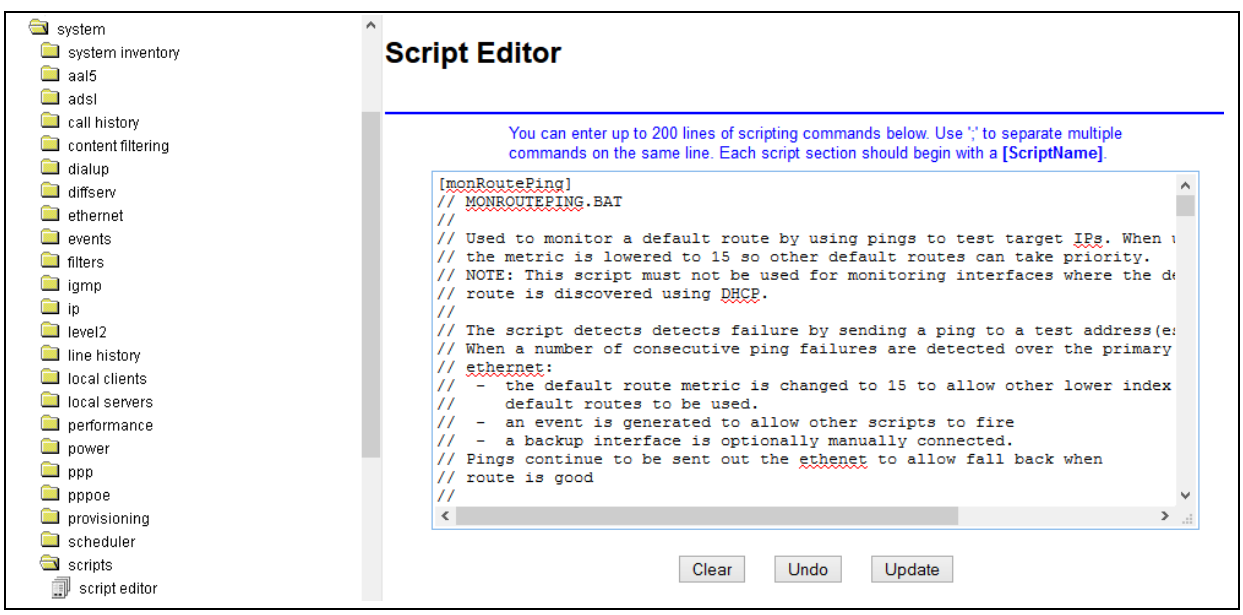

**Figure 2: The script editor page in version 9.09.xx**

Paste in the script from Sectio[n5](#page-9-0) ['monRoutePing script'](#page-9-0) from this document. The first line of the script should begin with the script name in square brackets, [monRoutePing]. This name will be used to call the script using the scheduler.

You can omit any line beginning with // (denotes a comment tag) if the number of script lines needs to be reduced. Also multiple script lines can be entered onto the same script editor line separated by ';' (semi colon). When you have completed the script, click **Update**.

#### **2.4.2 Scheduling the script to run on boot**

<span id="page-5-0"></span>If you are using 9.90.xx firmware, in the Expert View menu, click **system > scheduler > scheduler tasks**. The Scheduler Task Entry page appears.

\_\_\_\_\_\_\_\_\_\_\_\_\_\_\_\_\_\_\_\_\_\_\_\_\_\_\_\_\_\_\_\_\_\_\_\_\_\_\_\_\_\_\_\_\_\_\_\_\_\_\_\_\_\_\_\_\_\_\_\_\_\_\_\_\_\_\_\_\_\_\_\_\_\_\_\_\_\_\_\_\_\_\_\_\_\_\_\_\_\_\_\_\_\_\_\_\_\_\_\_\_\_

Click **Add** or **modify/delete** to access the scheduler Task Entry Page.

If you are using 10.00.xx firmware, in the Expert View menu, click s**ystem > management > scheduler > scheduler tasks**. The Scheduler Task Entry page appears.

Click **Add** or **modify/delete** to access the scheduler Task Entry Page.

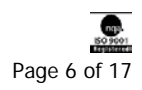

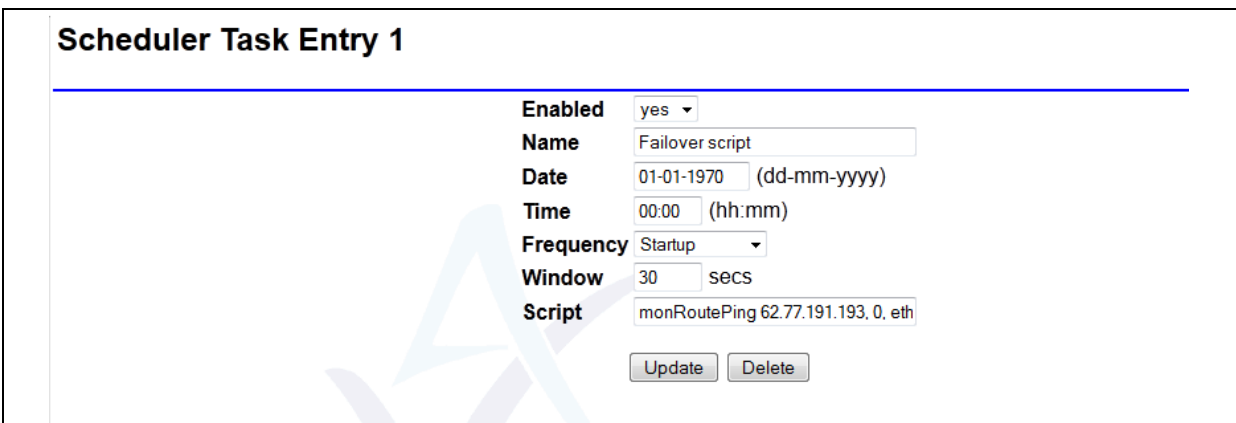

**Figure 3: The scheduler task entry page**

| <b>Field</b>   | <b>Description</b>                                                                                                    |
|----------------|----------------------------------------------------------------------------------------------------|
| <b>Enabled</b> | Enables or disables a particular schedule.                                                                                                    |
|                | Set to Yes.                                                                                                    |
| <b>Name</b>    | The name associated with the schedule. Enter a descriptive name                                                                                                    |
| Date           | The date the script initiates. This field is ignored when frequency is set<br>to start up. Leave at default.                                                                                                    |
| <b>Time</b>    | The time the script initiates. This field is ignored when frequency is set<br>to start up. Leave at default.                                                                                                    |
| Frequency      | Sets the frequency the script executes.                                                                                                    |
|                | Set to startup.                                                                                                    |
| Window         | This parameter sets how long the system will wait if it is busy before<br>executing the script. For example if the script is set to execute at 10:00<br>and the window is set to 30 seconds, the system will try executing the<br>script within this window only. Set to 30. |
| <b>Script</b>  | The name of the script to be executed.                                                                                                    |
|                | Enter the script name, followed by the relevant parameters as shown in<br>the above image. Separate the parameters by commas.<br>Example: monRoutePing 1.1.1.1, 2.2.2.2, eth-1, 1, 1, 6, 10, 60, 1,<br>ppp-1, 2                                                              |

**Table 2: The scheduler task fields and their descriptions**

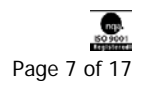

# <span id="page-7-0"></span>**3 Debugging commands**

Useful debug commands via command line are described in the table below.

\_\_\_\_\_\_\_\_\_\_\_\_\_\_\_\_\_\_\_\_\_\_\_\_\_\_\_\_\_\_\_\_\_\_\_\_\_\_\_\_\_\_\_\_\_\_\_\_\_\_\_\_\_\_\_\_\_\_\_\_\_\_\_\_\_\_\_\_\_\_\_\_\_\_\_\_\_\_\_\_\_\_\_\_\_\_\_\_\_\_\_\_\_\_\_\_\_\_\_\_\_\_\_

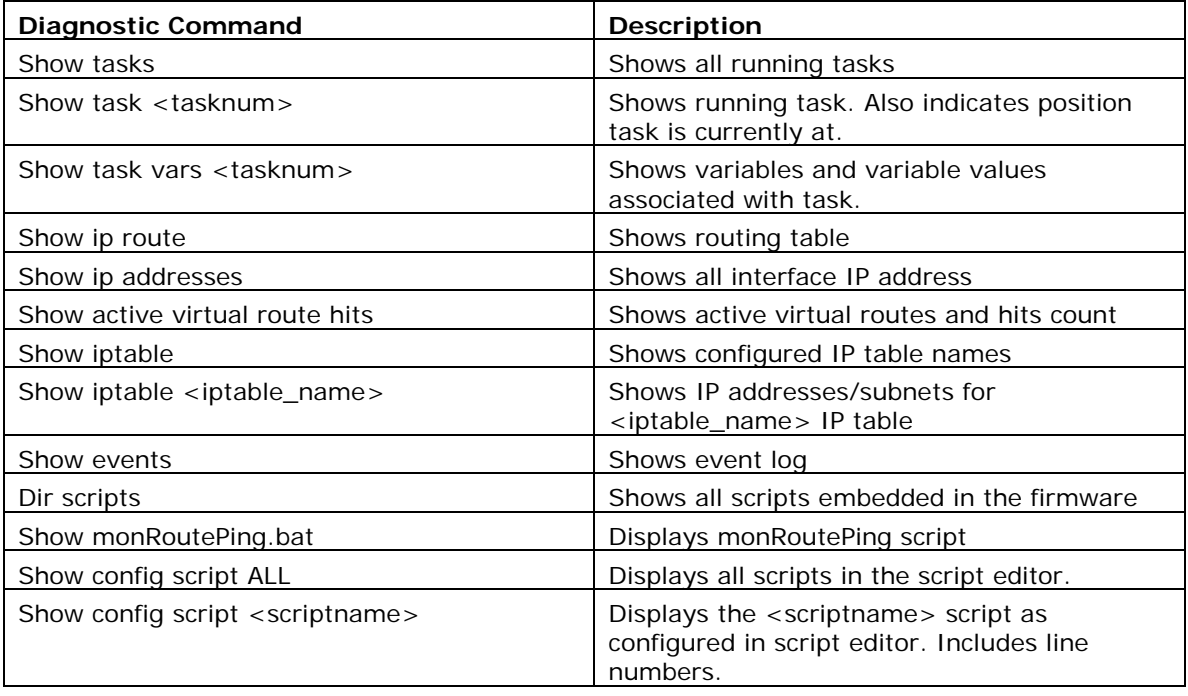

#### **Table 3: Debug command lines and their descriptions**

Useful trace commands via the command line are described in the table below.

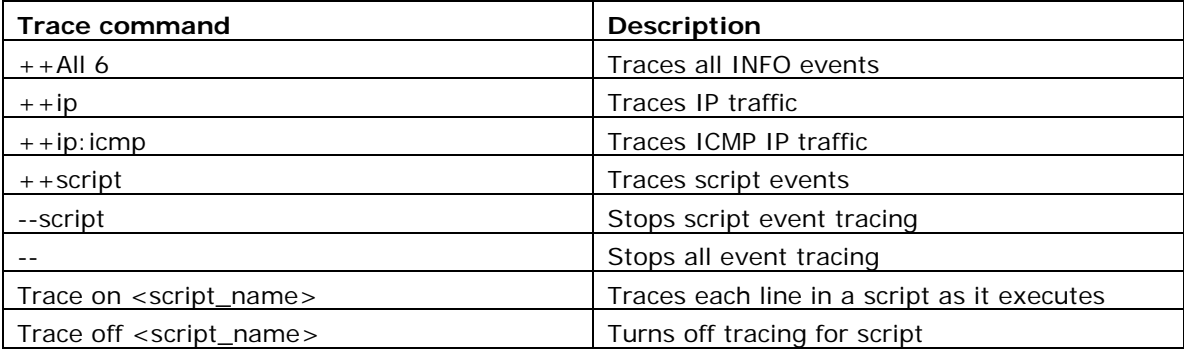

**Table 4: Trace command lines and their descriptions**

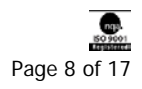

# <span id="page-8-0"></span>**4 Script events**

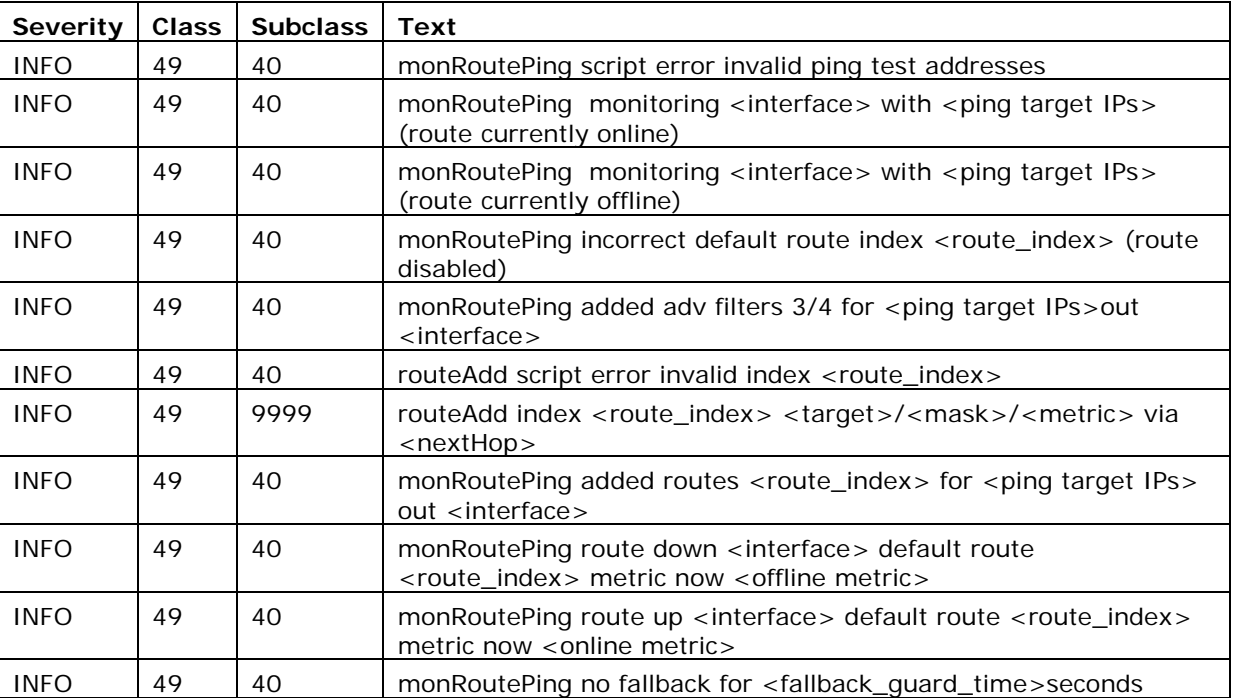

\_\_\_\_\_\_\_\_\_\_\_\_\_\_\_\_\_\_\_\_\_\_\_\_\_\_\_\_\_\_\_\_\_\_\_\_\_\_\_\_\_\_\_\_\_\_\_\_\_\_\_\_\_\_\_\_\_\_\_\_\_\_\_\_\_\_\_\_\_\_\_\_\_\_\_\_\_\_\_\_\_\_\_\_\_\_\_\_\_\_\_\_\_\_\_\_\_\_\_\_\_\_\_

**Table 5: Script events** 

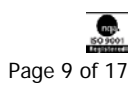

# <span id="page-9-0"></span>**5 monRoutePing script**

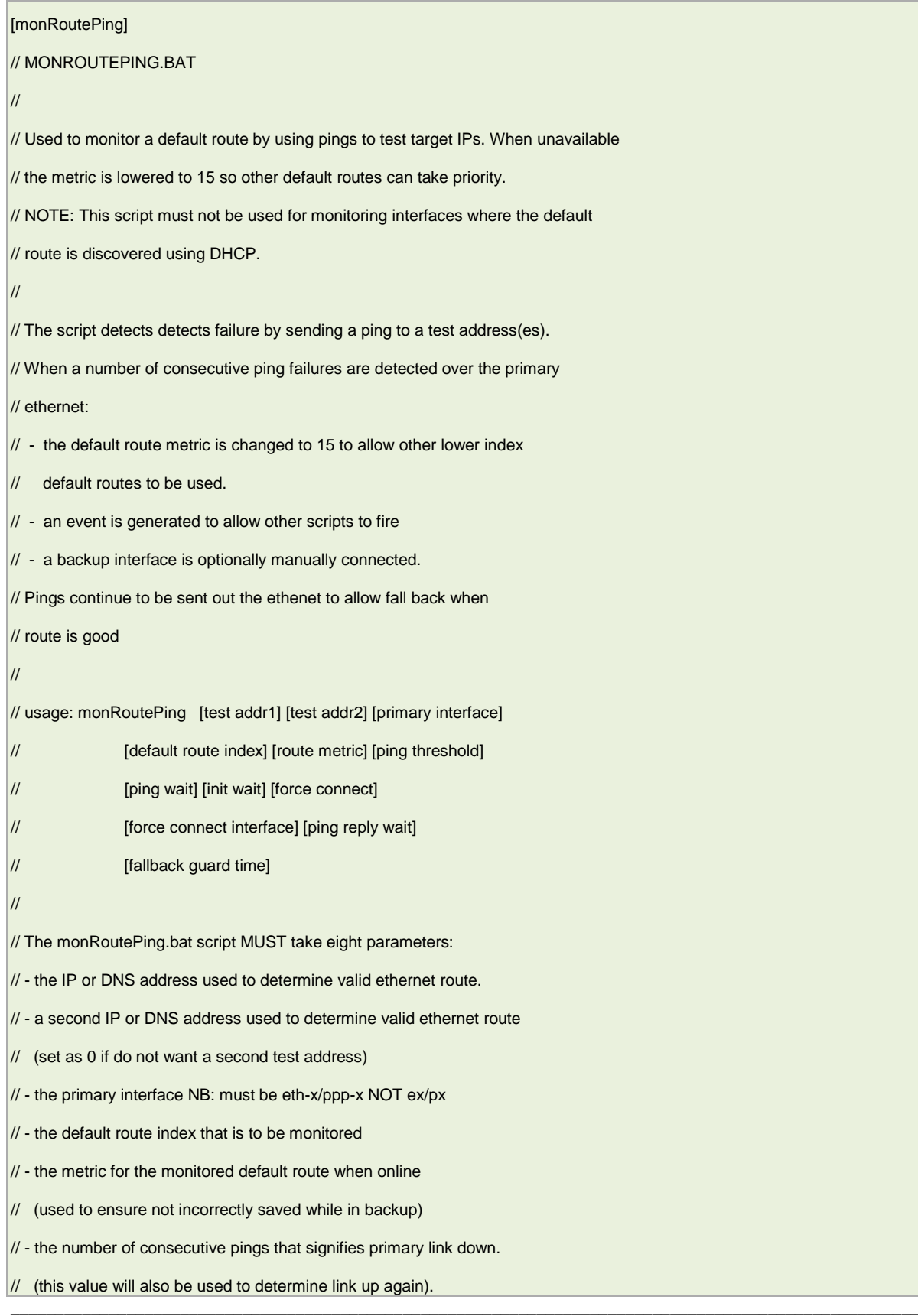

\_\_\_\_\_\_\_\_\_\_\_\_\_\_\_\_\_\_\_\_\_\_\_\_\_\_\_\_\_\_\_\_\_\_\_\_\_\_\_\_\_\_\_\_\_\_\_\_\_\_\_\_\_\_\_\_\_\_\_\_\_\_\_\_\_\_\_\_\_\_\_\_\_\_\_\_\_\_\_\_\_\_\_\_\_\_\_\_\_\_\_\_\_\_\_\_\_\_\_\_\_\_\_

© 2014 Virtual Access

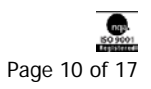

// - the wait after pinging all test addresses before pinging again (0 for no wait) // - the initial wait before starting the test pings // // The monRoutePing.bat script can OPTIONALLY take a futher four parameters: // - whether to force a connect on an interface when the monitored route is offline // (0 - connect, 1 - no connect) Default: 0 // Note: also disconnects monitored route is online again // - the interface to force a connect. Default: ppp-1 // - the time to wait for a ping reply (def: 2 secs) // - the minimum time to wait in secs after failover to backup before falling // back to primary to avoid flapping on an unreliable primary connection // (def: 0 -[ 0 means no wait]) // // Configuration // ------------- // This script will automatically configure: // - static route(s) at index 11(/12) to test addr1/addr2 out primary interface // - an advanced filter at index 3 to pass test pings to test addr 1 and 2 // out the primary interface // - an advanced filter at index 4 to block test pings to test addr 1 and 2 // out any other interface // - IP table lines 94, 95 and 96 for test pings // // EXAMPLES // -------- // monRoutePing 1.1.1.1, 2.2.2.2, eth-1, 1, 1, 6, 10, 60 // On 6 consecutive ping failures to 1.1.1.1 AND 2.2.2.2 eth-1 route index 1 // is changed to 15. Ping wait time is 2 secs. // On 6 consecutive ping sucesses to either 1.1.1.1 OR 2.2.2.2 eth-1 route // index 1 metric is restored. // Script waits 60 secs before sending the first ping and waits 10 secs // after pinging both destinations. // !unique

\_\_\_\_\_\_\_\_\_\_\_\_\_\_\_\_\_\_\_\_\_\_\_\_\_\_\_\_\_\_\_\_\_\_\_\_\_\_\_\_\_\_\_\_\_\_\_\_\_\_\_\_\_\_\_\_\_\_\_\_\_\_\_\_\_\_\_\_\_\_\_\_\_\_\_\_\_\_\_\_\_\_\_\_\_\_\_\_\_\_\_\_\_\_\_\_\_\_\_\_\_\_\_

!arg testAddr1, testAddr2, primaryIf, rtIndex, rtMetric, pingCount, pingWait, initWait

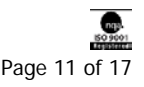

<sup>©</sup> 2014 Virtual Access

```
$force_connect = $9
$force_connect_itf = $10
$ping_reply_wait = $11
$fallback_wait= $12
!if force_connect = ''
  $force_connect = 0
!endif
!if force_connect_itf = ''
  $force_connect_itf = ppp-1
!endif
!if ping_reply_wait = ''
  $ping_reply_wait = 2
!endif
!if ping_reply_wait = 0
  $ping_reply_wait = 2
!endif
!if fallback_wait = ''
 $fallback_wait = 0!endif
s_i = 1$ping_reply_wait_msec = 1000
!while $i < $ping_reply_wait
  !add ping_reply_wait_msec, 1000
  !inc i
!endwhile
//checking
!if testAddr1 = ''
 $testAddr1 = 0!endif
!if testAddr2 = ''
 $testAddr2 = 0!endif
```
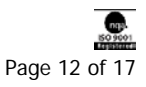

<sup>©</sup> 2014 Virtual Access

# !if  $$testAddr1 = 0$ !if \$testAddr2 = 0 !log monRoutePing script error invalid ping test addresses !exit !else \$testAddr1 = \$testAddr2  $$testAddr2 = 0$ !endif !endif \$offlineMetric = 15 \$logpingstr = \$testAddr1 !if \$testAddr2 <> 0 \$logpingstr = \$logpingstr/\$testAddr2 !endif //checking !if "`sh ip route default indexed configured \$rtIndex`" = "yes" //numbered route? !if "`sh ip route default indexed numbered \$rtIndex`" = "yes" \$rtNumbered = 1 \$nextHop = `sh ip route default indexed next hop ip \$rtindex` !else \$rtNumbered = 0 \$nextHop = \$primaryIf !endif //route currently online or offline? !if `sh ip route default indexed metric \$rtIndex` <> \$offlineMetric  $$$ rtActive = 1 !log monRoutePing monitoring \$primaryIf with \$logpingstr (route currently online) !else  $$rtActive = 0$  !log monRoutePing monitoring \$primaryIf with \$logpingstr (route currently offline) !endif !else !log monRoutePing incorrect default route index \$rtIndex (route disabled)

\_\_\_\_\_\_\_\_\_\_\_\_\_\_\_\_\_\_\_\_\_\_\_\_\_\_\_\_\_\_\_\_\_\_\_\_\_\_\_\_\_\_\_\_\_\_\_\_\_\_\_\_\_\_\_\_\_\_\_\_\_\_\_\_\_\_\_\_\_\_\_\_\_\_\_\_\_\_\_\_\_\_\_\_\_\_\_\_\_\_\_\_\_\_\_\_\_\_\_\_\_\_\_

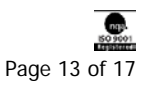

<sup>©</sup> 2014 Virtual Access

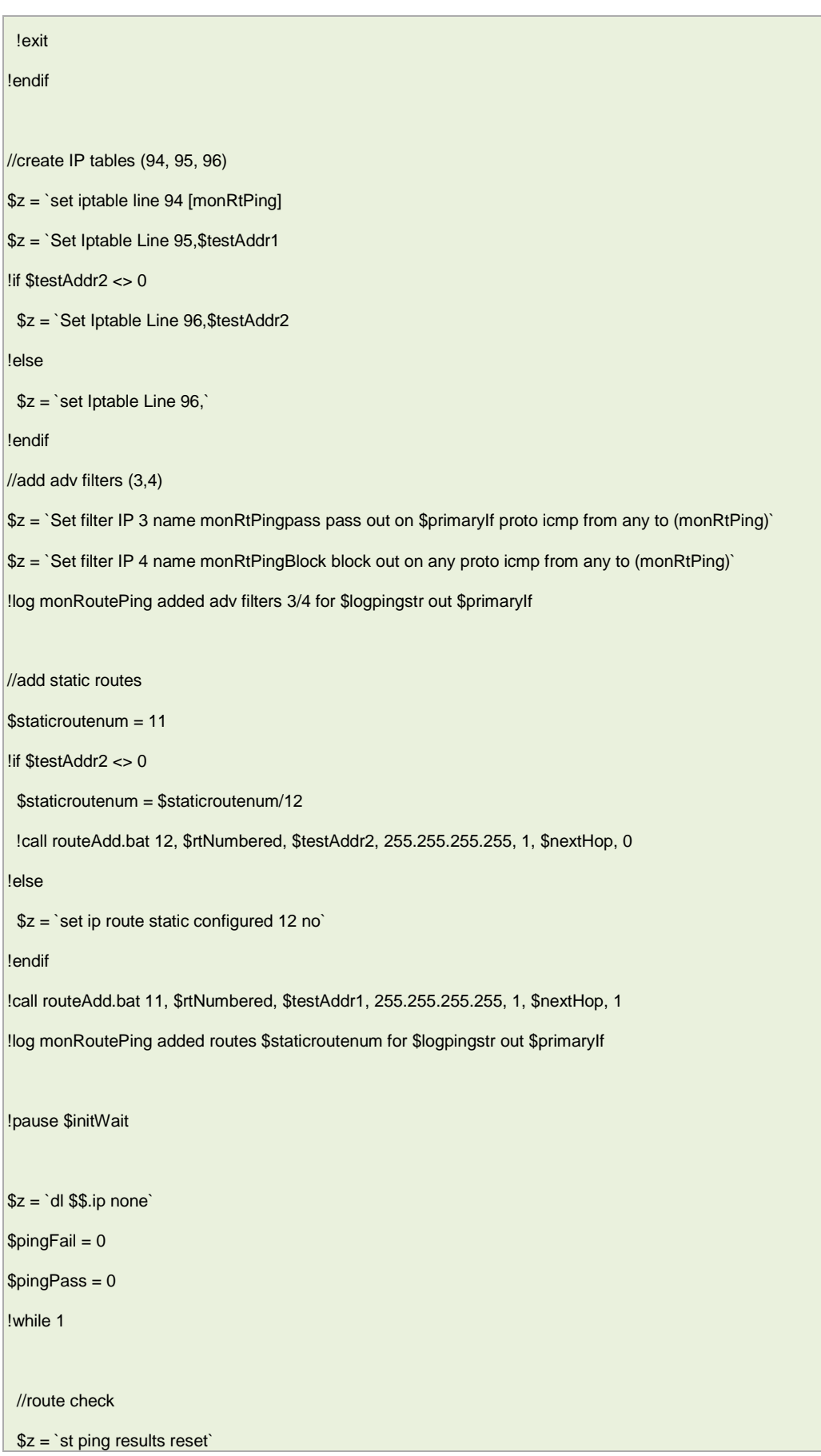

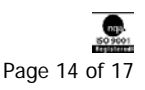

<sup>©</sup> 2014 Virtual Access

```
 $z = `quiet ping $testAddr1 -w $ping_reply_wait_msec`
 !if $testAddr2 <> 0
  $z = `quiet ping $testAddr2 -w $ping_reply_wait_msec`
 !endif
 !pause $ping_reply_wait
 $result = `sh ping replies` 
!if $result > 0
 $pingFall = 0 !inc pingPass 
 !else
  $pingPass = 0
  !inc pingFail
 !endif
 !if $rtActive <> 1
  !if $pingPass >= $pingCount
   $z = `set ip route default indexed metric $rtIndex $rtMetric`
  $z = 'commit'$z = 'set ip rt reconfigure`
   !log monRoutePing route up $primaryIf default route $rtIndex metric now $rtMetric
   //reset fail count
  $pingFall = 0 $rtActive = 1
  !if $force_connect <> 0
   $z = 'disconnect $force_connect_itf`
  !endif
  !endif
 !else
  !if $pingFail >= $pingCount 
   $z = `set ip route default indexed metric $rtIndex $offlineMetric
  $z = 'commit'$z =`set ip rt reconfigure`
   !log monRoutePing route down $primaryIf default route metric now $offlineMetric
   //reset pass count
   $pingPass = 0
  $rtActive = 0
```
monRoutePing: Controlling an Interface Availability using Pings to IP Targets

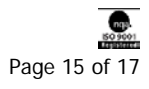

<sup>©</sup> 2014 Virtual Access

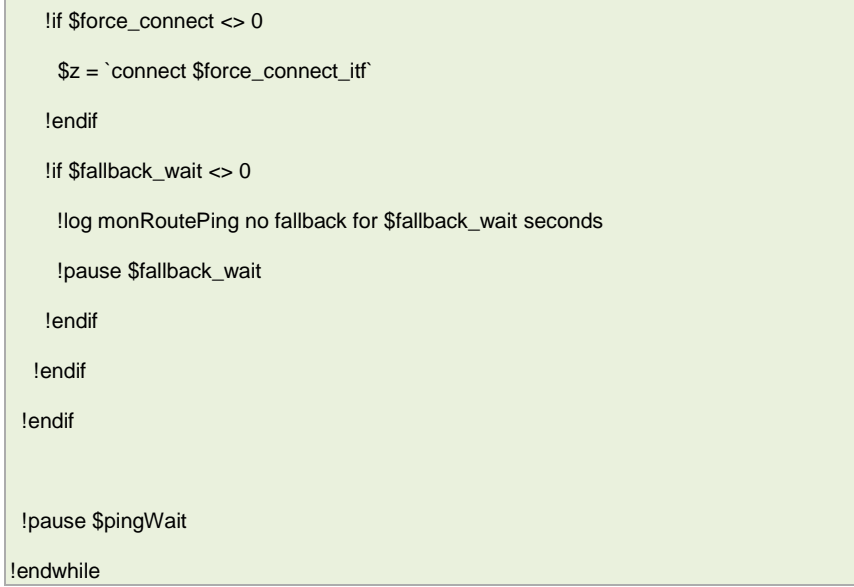

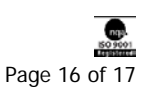

# <span id="page-16-0"></span>**6 Script history**

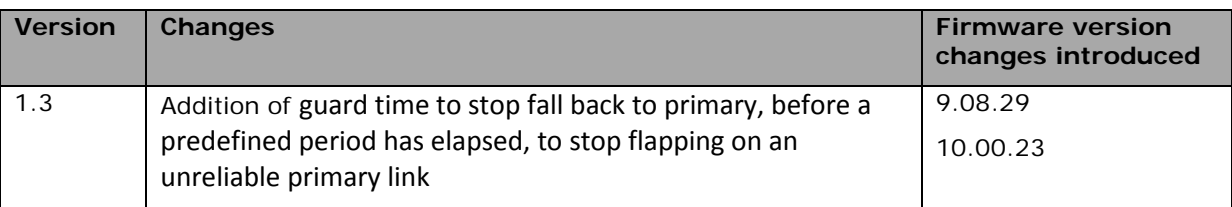

\_\_\_\_\_\_\_\_\_\_\_\_\_\_\_\_\_\_\_\_\_\_\_\_\_\_\_\_\_\_\_\_\_\_\_\_\_\_\_\_\_\_\_\_\_\_\_\_\_\_\_\_\_\_\_\_\_\_\_\_\_\_\_\_\_\_\_\_\_\_\_\_\_\_\_\_\_\_\_\_\_\_\_\_\_\_\_\_\_\_\_\_\_\_\_\_\_\_\_\_\_\_\_

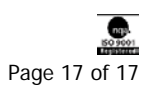